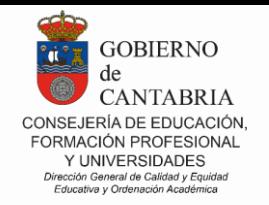

 $2023.2024$ 

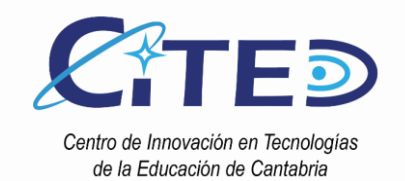

# GUÍA DE MONTAJE Desafío LANceros $\bullet$ **ASOCIACIÓN PROFESORES** CC BY-NC-SA de CANTABRIA

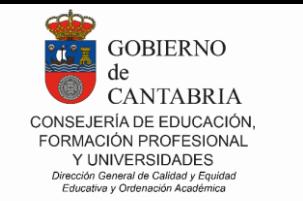

 $2023.2024$ 

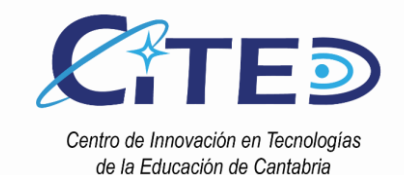

#### Desafío LANceros

El **desafío "LANceros"** consiste en el enfrentamiento entre 2 robots de iguales características a modo de "justa medieval". Resultará vencedor el LANcero que derribe a su oponente.

La **parte tractora** del LANcero consiste en un **robot diferencial** que debe detectar la línea negra que marca su camino de forma que, en el momento del cruce con el oponente, habilite al LANcero para que intente derribarlo. Para ello, esta parte tractora estará constituida por las piezas que se proporcionan en formato .stl, 3 sensores de línea negra para detectar la línea, un pulsador de arranque y una placa Arduino UNO con una shield de motores L293D que controla dos motores de CC con reductora. En este tutorial se dan los pasos necesarios para construir la parte tractora y realizar una programación básica de forma sencilla, con componentes que pueden ser adquiridos fácilmente. NO DEBEN MODIFICARSE LAS DIMENSIONES GENERALES DE LAS PIEZAS .STL, PORQUE AFECTARÍA A LAS DISTANCIAS ENTRE LOS ROBOTS EN EL JUEGO. Podría modificarse algún parámetro, siempre y cuando no cambie el perímetro del robot diferencial tal y como se ha diseñado por la organización.

Toda la normativa podéis encontrarla en la "Normativa Cantabrobots 2024".

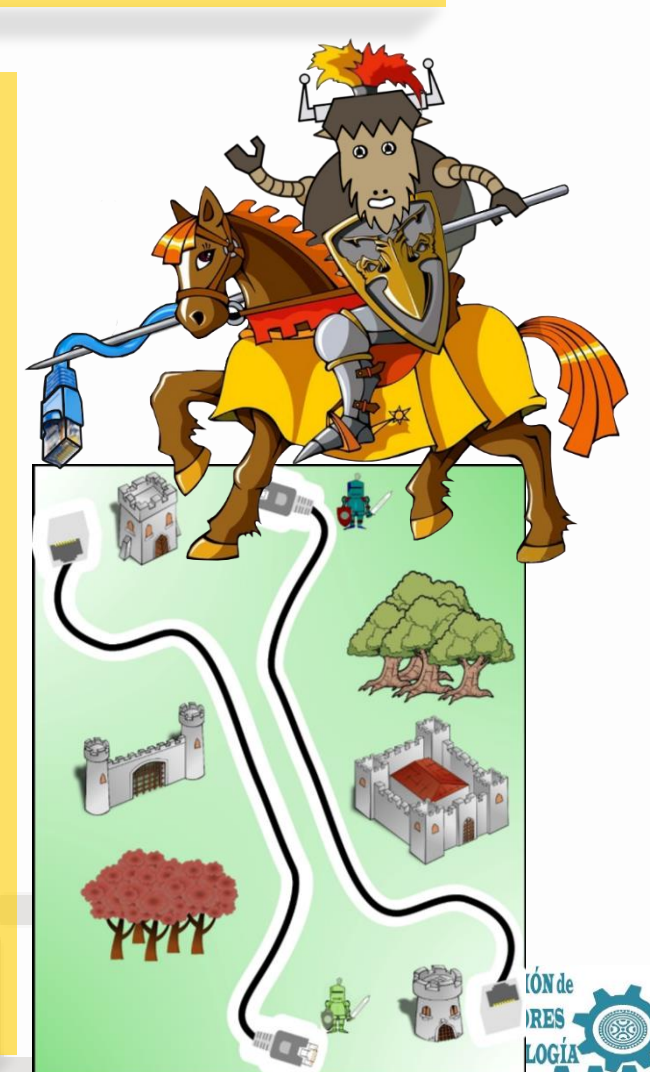

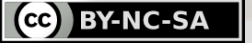

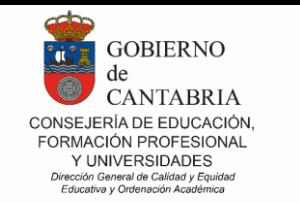

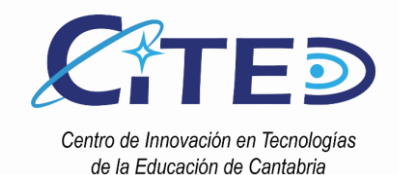

#### Desafío LANceros

El **LANcero** va ubicado en la **plataforma superior de la parte tractora.** Debe ser diseñado por el equipo, cumpliendo los siguientes requisitos:

- Sus dimensiones deben permitirle entrar en un prisma recto de 6 x 6 cm de base, con una altura mínima de 12 cm y máxima de 20 cm. DEBE POSARSE SOBRE LA PLATAFORMA, SIN ENTRAR EN EL ORIFICIO DE LA MISMA.
- Su peso máximo será de 250 gramos.

**AÑO JUBILAR** LEBANIEGO

 $2023.2024$ 

- Dispondrá de un soporte o fijación para la lanza (varilla de madera, **aportada por la organización**, de 7 mm de diámetro y 30 cm de longitud). El soporte debe fabricarse de forma que sea fácil la colocación de la misma. Se recomienda que pueda orientarse en distintas direcciones para dirigirla hacia el oponente.
- Opcionalmente podrá disponer de electrónica que le permita detectar al oponente y realizar movimientos. Esta electrónica podrá ser independiente o ir conectada a la placa que gobierna la parte tractora. En este último caso, el cableado debe permitir la caída del LANcero en caso de ser alcanzado por su oponente.

Habrá un premio especial al LANcero mejor caracterizado, a través de una votación que se realizará durante la jornada.

En todo caso el soporte de la lanza, la electrónica opcional (incluido cableado) y la caracterización del LANcero deben quedar contenidos en el prisma descrito al inicio, y se verificará antes de la competición. Una vez homologado el LANcero cumpliendo todas estas especificaciones, quedará habilitado para participar en las justas.

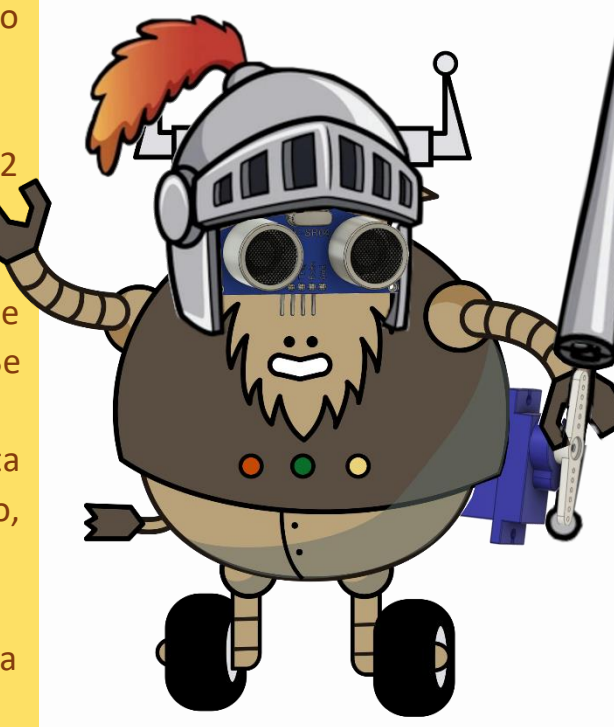

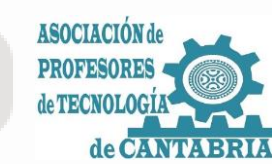

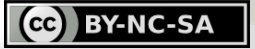

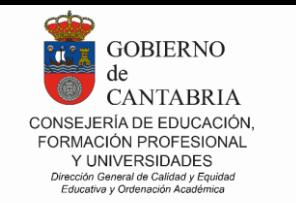

 $2023.2024$ 

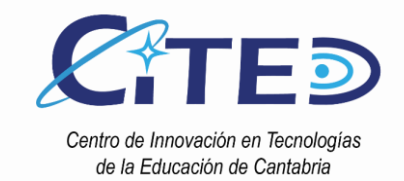

#### LISTADO DE MATERIALES LANceros

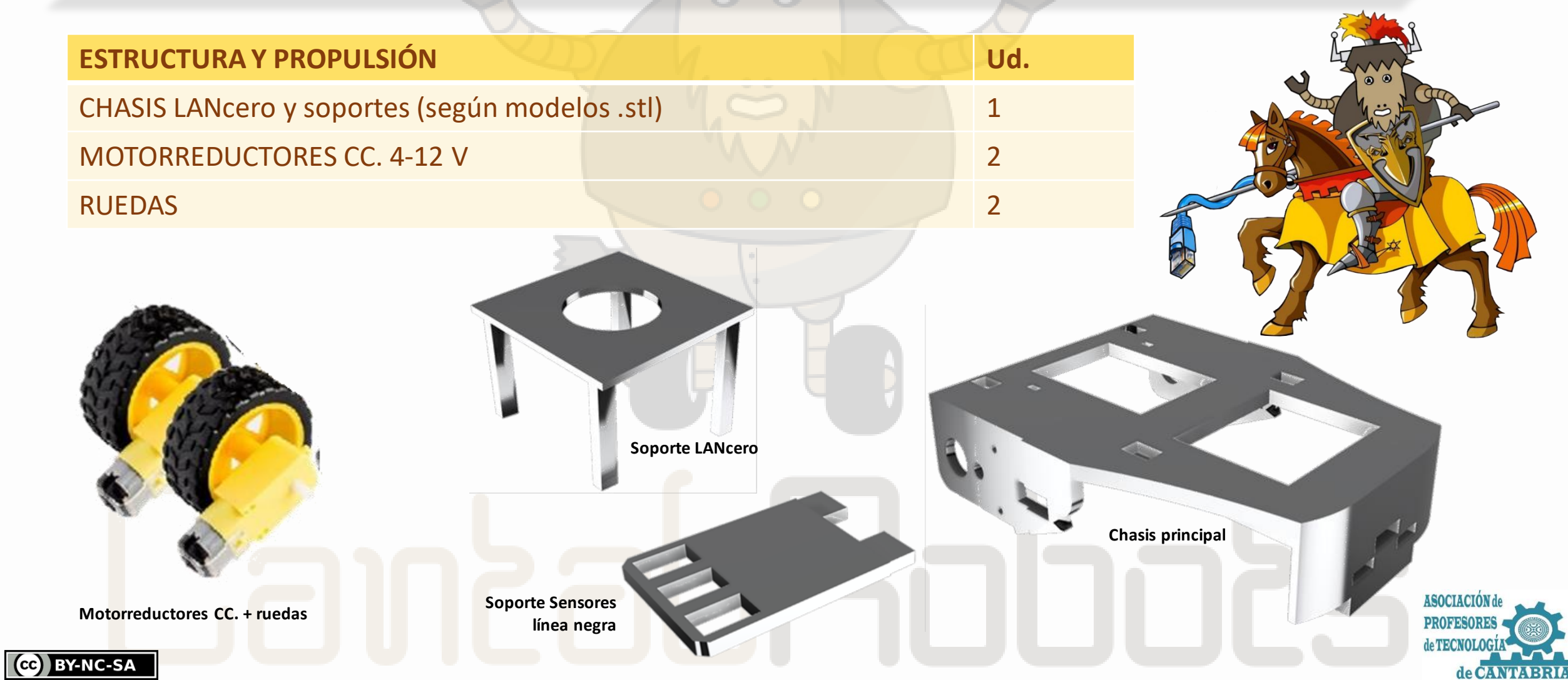

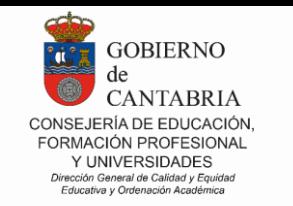

 $2023.2024$ 

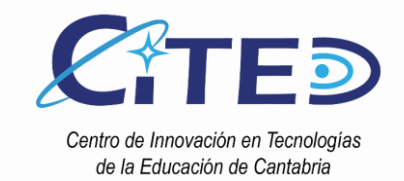

### LISTADO DE MATERIALES LANceros

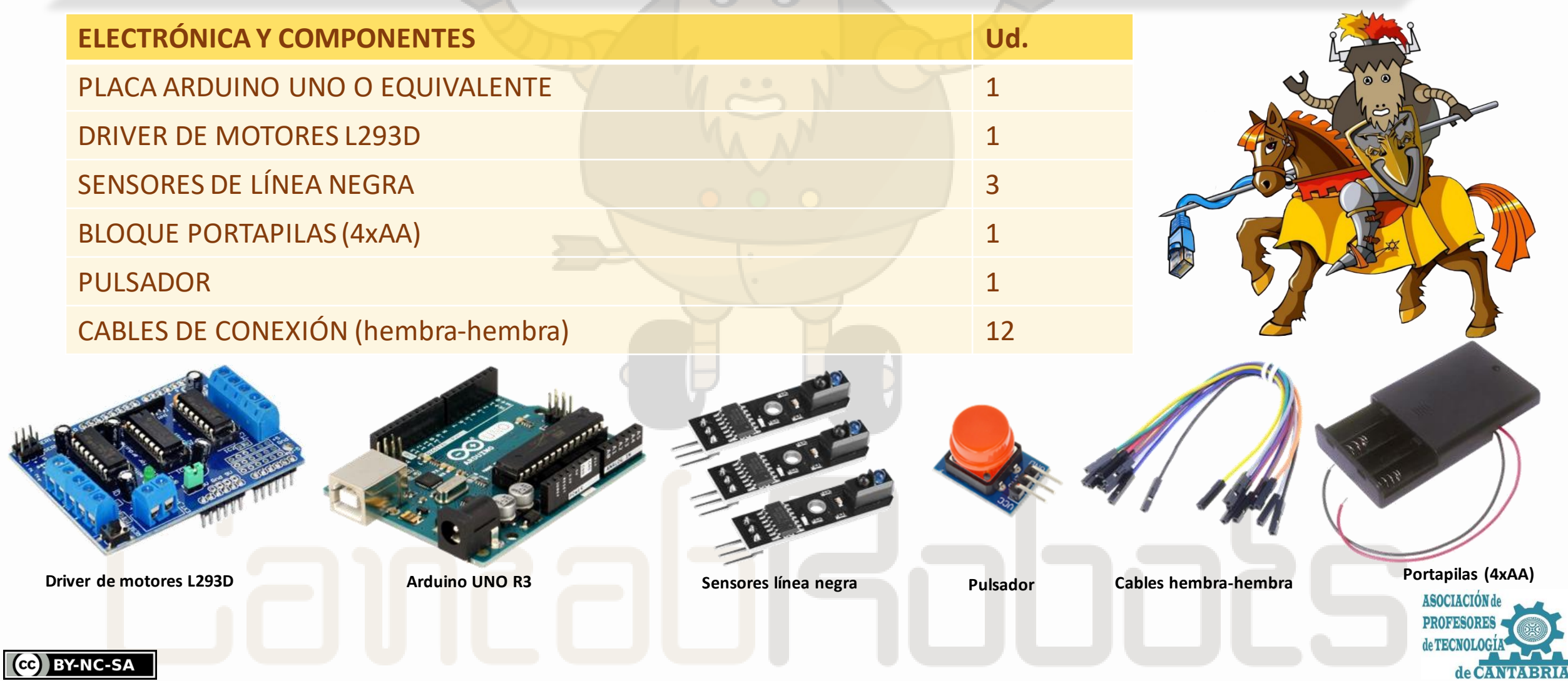

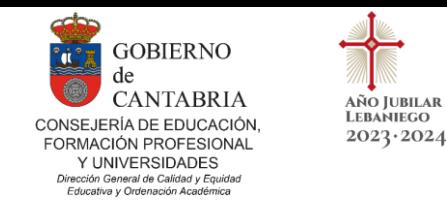

(cc) BY-NC-SA

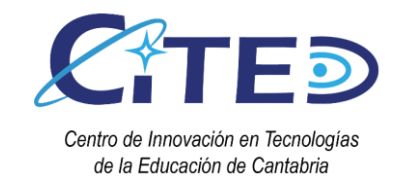

### PLACA DE CONTROL LANceros

#### **MOTOR SHIELD L293D (colocada sobre la placa Arduino UNO)**

**La shield con el driver de motores L293D que puede controlar hasta 4 motores cc de manera** independiente o dos motores paso a paso, y 2 servomotores. Su intensidad de trabajo llega a los 1,2 A.

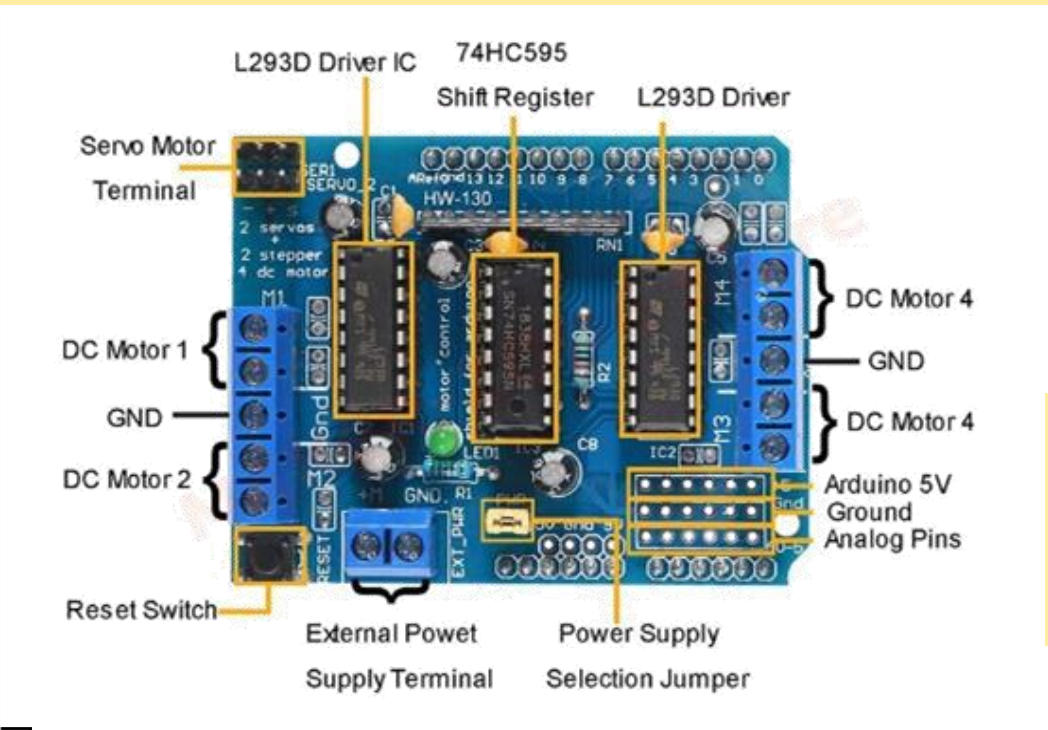

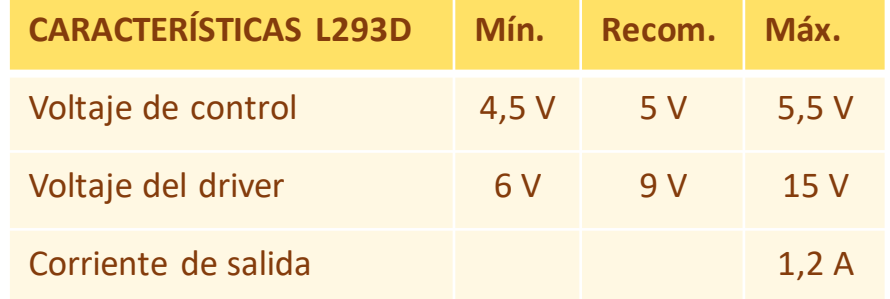

**Además, tiene libres los pines analógicos desde A0 hasta A5 (en formato GND-Vcc-Señal), para poder añadir hasta 6 sensores o actuadores. Los servos están asignados al los pines D9 y D10.**

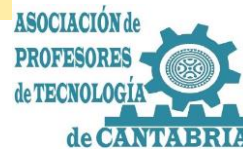

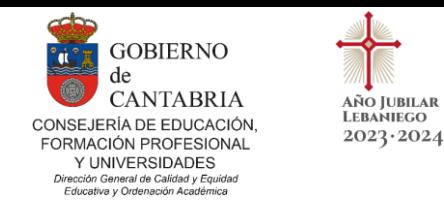

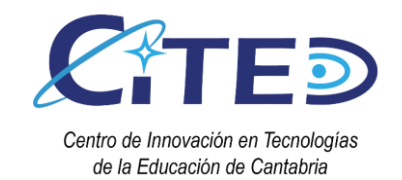

# SISTEMA DE PROPULSIÓN LANceros

#### **Conexionado motores y placa de control L293D:**

Los motorreductores se deben conectar a la shield de motores L293D de la siguiente manera:

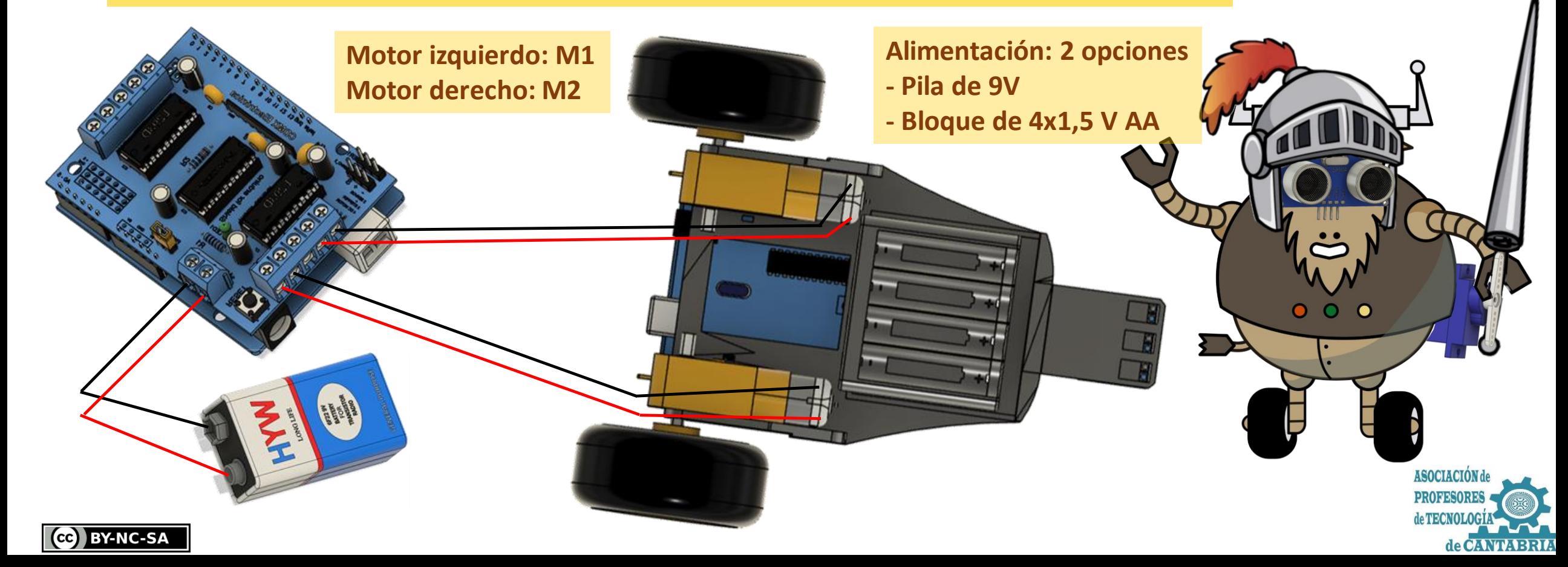

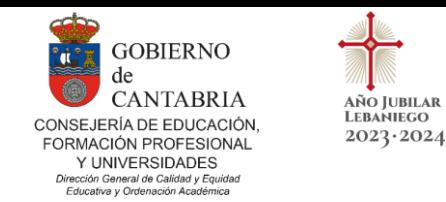

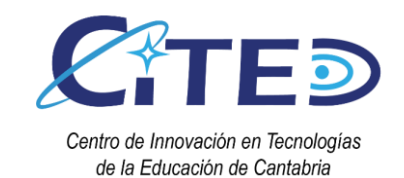

#### SENSORES LANceros

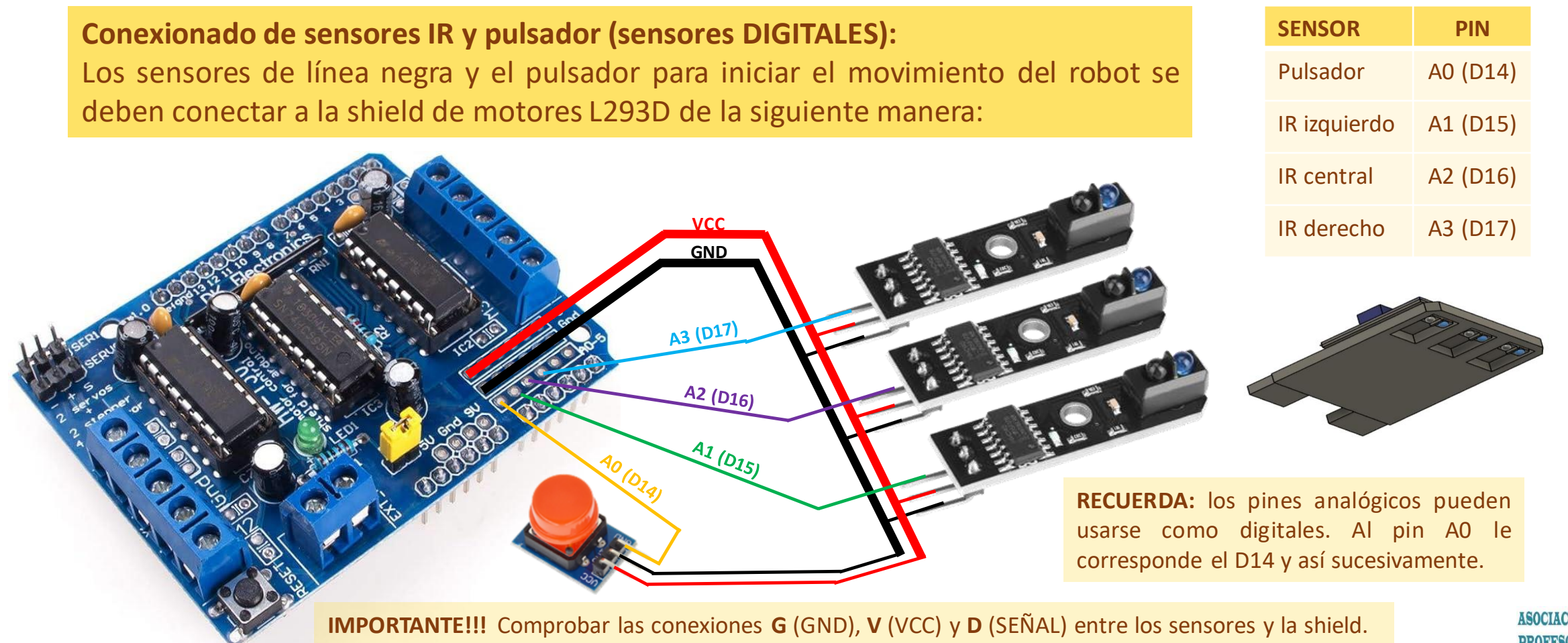

CC BY-NC-SA

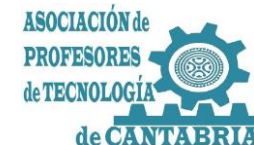

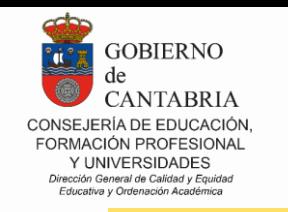

(CC) BY-NC-SA

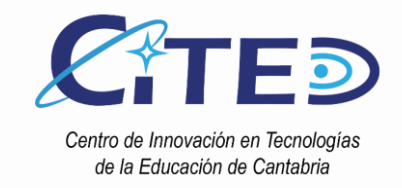

# PROGRAMACIÓN SISTEMA PROPULSIÓN LANceros

Cor Mat

List

Act Mo

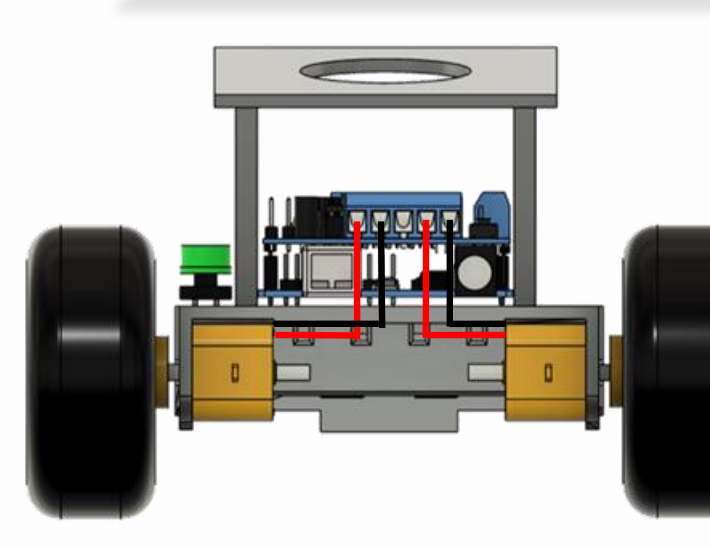

AÑO JUBILAR LEBANIEGO

 $2023 \cdot 2024$ 

Antes de comenzar, **VERIFICA** que los dos motores giran hacia adelante adecuadamente, **INTERCAMBIANDO LA POLARIDAD** en caso contrario.

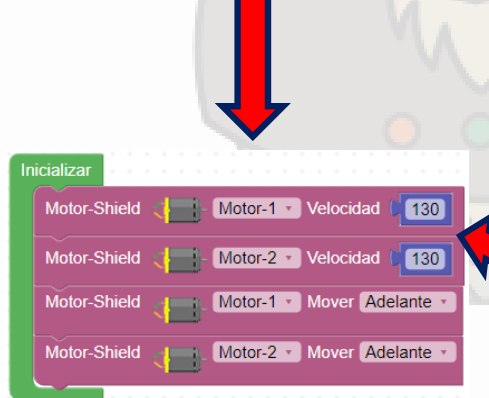

Prueba distintas velocidades, para averiguar cual es la mínima a la que es capaz de girar el motor de tu LANcero

> Los bloques en **C**arduin Colocks para programar la shield L293D aparecen en la pestaña MOTOR

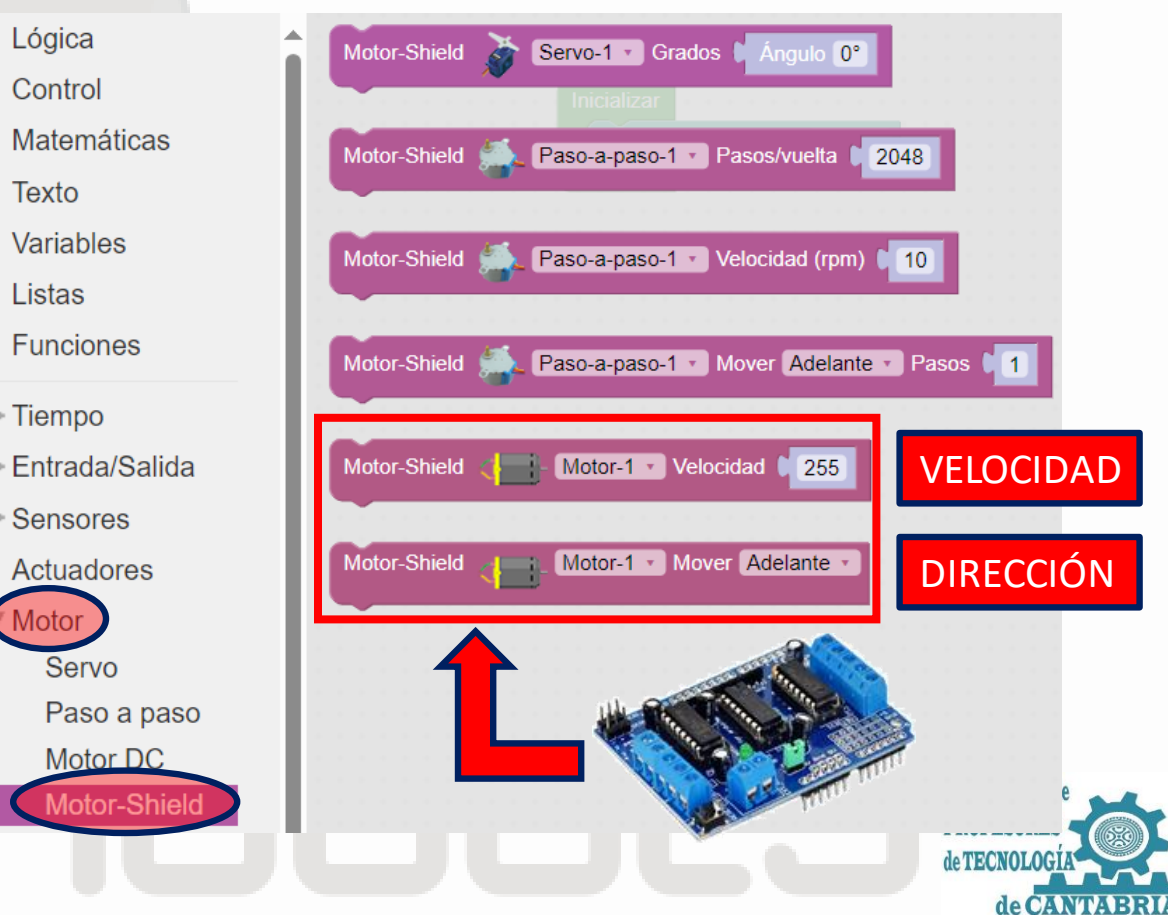

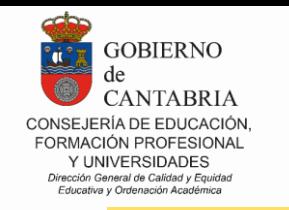

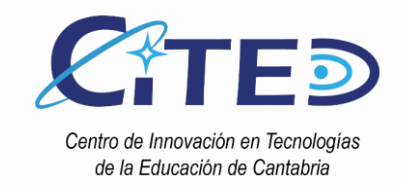

# PROGRAMACIÓN SISTEMA PROPULSIÓN LANceros

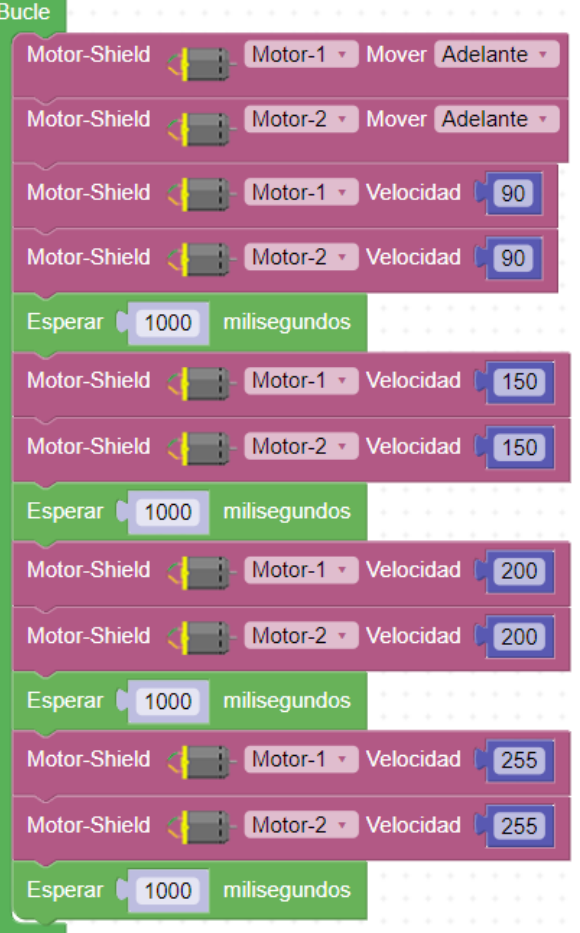

AÑO JUBILAR **LEBANIEGO** 

 $2023.2024$ 

**SECUENCIA CON DISTINTAS VELOCIDADES DE AVANCE SECUENCIA CON GIRO IZQ – DCHA Y PARO**

CC BY-NC-SA

Vamos a probar distintos tipos de movimiento de la base de nuestro robot LANcero

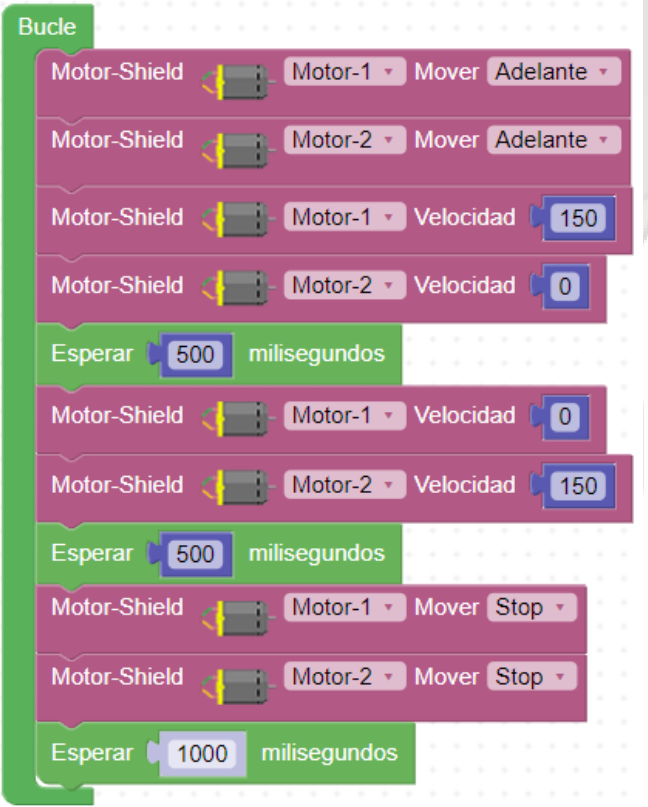

![](_page_9_Figure_8.jpeg)

![](_page_9_Picture_9.jpeg)

![](_page_10_Picture_0.jpeg)

 $2023 \cdot 2024$ 

![](_page_10_Picture_1.jpeg)

de CANTARRIA

# PROGRAMACIÓN SISTEMA PROPULSIÓN LANceros

Con **ArduinoBlocks** podemos agrupar bloques de código creando **FUNCIONES**. Esto es muy útil cuando queremos dividir un programa en bloques funcionales o cuando se repiten varias veces las mismas partes de código. En el siguiente ejemplo vamos a crear dos funciones que serán las de **ADELANTE LENTO y GIRO DERECHA LENTO**

![](_page_10_Figure_4.jpeg)

![](_page_11_Picture_0.jpeg)

 $2023 \cdot 2024$ 

![](_page_11_Picture_1.jpeg)

antel

150

# PROGRAMACIÓN SISTEMA PROPULSIÓN LANceros

Una vez definidas las funciones continuamos con el código del programa introduciendo en cada función los bloques que la formarán. Ver el siguiente ejemplo:

![](_page_11_Picture_113.jpeg)

**ACTIVIDAD PROPUESTA:** Realiza funciones que realicen los movimientos de la tabla anterior.

![](_page_11_Picture_6.jpeg)

![](_page_11_Picture_7.jpeg)

![](_page_12_Picture_0.jpeg)

 $2023 \cdot 2024$ 

![](_page_12_Picture_1.jpeg)

# PROGRAMACIÓN SISTEMA PROPULSIÓN LANceros

Para avanzar en control y manejo de nuestro LANcero vamos a hacer un programa que realice una trayectoria describiendo un cuadrado. El programa es muy sencillo y utilizando las funciones del apartado anterior quedaría de la siguiente manera:

Habrá que ajustar el tiempo de las esperas ya esos tiempos dependen de muchos factores como el propio motor, las ruedas y el rozamiento, el tipo de alimentación de energía y el nivel, el PWM que usemos,…

![](_page_12_Picture_5.jpeg)

**ACTIVIDAD:** Haz que tu LANcero realice la trayectoria de un cuadrado exactamente de 1 m de lado.

Haz que realice la trayectoria de un rectángulo de 0,5 m x 1 m.

¿Podrías realizar un triángulo equilátero?

![](_page_12_Picture_9.jpeg)

![](_page_12_Picture_10.jpeg)

![](_page_13_Picture_0.jpeg)

 $2023 \cdot 2024$ 

![](_page_13_Picture_1.jpeg)

### PROGRAMACIÓN SENSORES IR LANceros

#### **IMPORTANTE!!! Comprobar las conexiones G (GND), V (VCC) y S (SEÑAL) entre los sensores y la shield.**

![](_page_13_Figure_4.jpeg)

![](_page_14_Picture_0.jpeg)

 $2023 \cdot 2024$ 

![](_page_14_Picture_1.jpeg)

# PROGRAMACIÓN SENSORES IR LANceros

**IMPORTANTE!!! Comprobar las conexiones G (GND), V (VCC) y S (SEÑAL) entre los sensores y la shield.**

Solo nos queda **ASOCIAR LAS LECTURAS A LOS MOVIMIENTOS DE LOS MOTORES.** Se muestran 2 ejemplos de situaciones posibles (suponiendo '1'='negro'). A partir de ellos, se puede desarrollar fácilmente la programación de nuestro LANcero, incluyendo todas las combinaciones que se consideren oportunas.

![](_page_14_Figure_5.jpeg)

![](_page_15_Picture_0.jpeg)

![](_page_15_Picture_1.jpeg)

## PROGRAMACIÓN PULSADOR INICIO LANceros

#### **IMPORTANTE!!! Comprobar las conexiones G (GND), V (VCC) y S (SEÑAL) entre los sensores y la shield.**

Para programar un pulsador con el que poner en marcha nuestro LANcero, introduciremos una instrucción en el bloque 'INICIALIZAR' (que se ejecuta una sóla vez al inicio). Indicaremos que, mientras no se pulse el botón, no haga nada. De esa forma, permanece esperando para continuar hasta que se acciona el pulsador.

![](_page_15_Picture_5.jpeg)